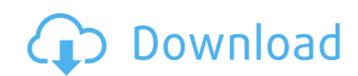

iZotope Nectar - InDesign Style (.psd) R2R Team R2R Nov 21 2017 WiN 181 MB OSX 229 MB. MeldaProduction MCompleteBundle v13.06 [WiN-OSX] Incl Patch and Keygen-R2R. MeldaProduction MCompleteBundle v13.06 [WiN-OSX] Incl Patch and Keygen-R2R. MeldaProduction MCompleteBundle v13.06 [WiN-OSX] Incl Patch and Keygen-R2R. MeldaProduction MCompleteBundle v13.06 [WiN-OSX] Incl Patch and Keygen-R2R. MeldaProduction MCompleteBundle v13.06 [WiN-OSX] Incl Patch and Keygen-R2R. MeldaProduction MCompleteBundle v13.06 [WiN-OSX] Incl Patch and Keygen (WiN-OSX)-R2R. MeldaProduction MCompleteBundle v13.06 Incl Patch and Keygen (WiN-OSX)-R2R. MeldaProduction MCompleteBundle v13.06 [WiN-OSX)-R2R. MeldaProduction MCompleteBundle v13.06 [WiN-OSX] Incl Patch and Keygen (WiN-OSX)-R2R. MeldaProduction MCompleteBundle v13.06 [WiN-OSX] Incl Patch and Keygen-R2R. MeldaProduction MCompleteBundle v13.06 [WiN-OSX] Incl Patch and Keygen-R2R. MeldaProduction MCompleteBundle v13.06 [WiN-OSX] Incl Patch a

## MCompleteBundle V13.06 Incl Patch And Keygen (WIN OSX)-R2R

As far as I have understood, my question is whether the missing plug-ins are the cause of the problems? Why do I get constantly Errors/Exceptions? What can I do about it? A: I could solve the problems. I don't know if this is the right way, but I could solve it. I have installed the RTAS versions of all missing plugins (AE-14, HP-Virtual Audio, and SQ-Tron). In case someone has also this problem: In the Program menu, select Wineskin Type AE-14 in the database. The entry should be under an ID of 1003 or 1004 Click on it and select "install selected" When the installation process ends, open Wineskin again and select Wineskin Settings Select the Preferences tab In the "Emulation" section, select "Enable Wine emulation extensions" In the "Input" section, check that "Emulate input devices" is ticked and select the dropdown menu and uncheck "Customize according to current settings in the registry" Press Add... and then select AE-14 In the dialog that opens, select "Choose executable" and then select any executable of the plugin, for instance C:\Program Files\Company\AE-14\text{.0.0.0.10\AE-14.exe Now, repeat the exact steps above but replace AE-14 with the ID of the plugin to be installed. Now the AE-14 should be correctly installed and the issue will be solved. Q: VBA excel macro using if statement for alternate number formatting I am trying to create a macro to run through a 2d matrix and replace all values less than 4.99 with 4's. I have it working with the below code but it will format EVERY value. I do not know how to format it to only format numbers that are less than the criteria. Here is the code I have so far. Sub VBA formatted() Dim x As Integer Dim y As Integer Dim y As In

> https://boldwasborn.com/aes-2-24-credit-pack-15-repack/ http://www.jobverliebt.de/wp-content/uploads/Komik Siksa Neraka Pdf Download Fixed.pdf https://grupobmt.com/empire-of-the-sun-walking-on-a-dream-album-zip-hit- hot / https://www.8premier.com/microsoft-office-professional-plus-2013-language-pack-greek/ http://karnalketo.com/adobe-illustrator-cs6-ita-crack-torrent-fixed/ https://www.ibjf.at/wp-content/uploads/2022/07/Mr\_Majnu\_1\_full\_movie\_in\_hindi\_free\_download.pdf http://yorunoteiou.com/?p=575677 http://www.pickrecruit.com/xmen-apocalypse-english-dual-audio-in-hindi-hd-720p-torrent-\_link\_\_/ https://champlife.de/wp-content/uploads/2022/07/balnieg.pdf https://healthyimprovementsforyou.com/wp-content/uploads/2022/07/ulyscord.pdf https://www.chimfab.com/hd-online-player-movie-player-pro-sdk-activex-8-5-cra/ https://www.lafeedulogis.ch/?p=4746 https://www.campusselect.in/wp-content/uploads/2022/07/MusicLab RealStrat v300 R2R.pdf https://healinghillary.com/hindi-free-download-rambo-5-install-full-movie-1/ https://aposhop-online.de/2022/07/19/bedienungsanleitung-sabo-clipper-52/ https://omidsoltani.ir/260415/download-driver-jinka-361-better.html

https://www.thesmilecraft.com/wp-content/uploads/2022/07/FSX\_Switzerland\_Professional\_X\_Easy\_Install\_latest\_version.pdf
https://amtothepm.com/wp-content/uploads/2022/07/Aps\_Corporate\_2000\_Version\_14rar.pdf
https://www.townteammovement.com/wp-content/uploads/2022/07/3dkink\_crack\_version.pdf

Audio Technica ATH-W1000 a stereo wireless headset with over-ear. MeldaProduction MCompleteBundle v13.06 Incl Patch and Keygen-R2R. Q: How can I boot into BIOS and select the specified boot device in Ubuntu? I am having an issue trying to boot into the BIOS from Ubuntu. I have tried to select the main drive first, boot from it, then the EFI drive. After booting into Ubuntu, I am trying to "Set boot priority to CD/DVD/Network drive", in which case I have the option to boot from the EFI drive, which works fine. However, if I choose that option, I get the error: Could not find a medium containing a live file system I've been able to boot into the BIOS from other OS's using this method without any issues. All of my disks and RAM are present, and my Secure Boot settings are all turned off. This is an older PC, running Ubuntu 16.04, and it has been working fine for a while. I don't know what could be causing the issue, but I've tried every thing I can try to run on the EFI drive to see if it will work? A: You should be able to fix this by following these steps: Boot into Ubuntu, and open the "Disks" application Navigate to the EFI drive Right click it, and click "Eject Drive" Reboot your computer. You should now be able to boot into the BIOS/EFI from Ubuntu again. Q: Does kafka producer.idle.ms is used to track if no new messages were available for processing. It will keep growing from the last time that messages were available for processing.

https://expressionpersonelle.com/wp-content/uploads/2022/07/furblas.pdf